Безуглий Дмитро Сергійович магістрант кафедри математики Сумський державний педагогічний університет імені А.С. Макаренка

## **cтворення інтерактивних аплетів в програмі the geometer's sketchpad як засобів візуалізації математичних знань**

В останні роки в нашій країні відбувалася переоцінка цінностей в галузі освіти. На зміну репродуктивним методам стали приходити такі, які дозволяють активізувати діяльність учнів, включити їх в самостійне надбання (відкриття) знань. Зазнав змін, хоча і незначних, предметний зміст шкільного курсу математики, але в той же час підхід до вивчення математики змінюється дуже повільно, до того ж пріоритет має абстрактно-логічний метод з великою часткою формалізму, а позитивні сторони образного мислення учнів використовуються не в достатній мірі. Враховуючи функціональну асиметрію півкуль головного мозку, підтверджено, що при ознайомленні з новою інформацією в абсолютної більшості людей першою в роботу включається права півкуля, яка «відповідає» за образне мислення, за цілісне сприйняття, за сприйняття просторових форм. Тому для успішного освоєння знань доцільним є посилення наочно-образної складової матеріалу, що представляється як противага (в деяких випадках) або необхідна «опора» абстрактно-логічної компоненти. Тому затребуваними будуть методи, які розвивають образне мислення дитини, реалізують принцип наочності та використовують візуалізацію інформації, зокрема, математичних знань [1].

Одним із можливих шляхів реалізації останньої тези є використання інтерактивних аплетів як засобів візуалізації математичних знань.

**Аплет** (англ. applet від application – додаток і -let зменшувальний суфікс) – це несамостійний компонент програмного забезпечення, який працює в контексті іншого, повноцінного додатку, який призначений для однієї задачі, і який не має цінності у відриві від базового додатку. Іншими словами, аплет функціонує за умови встановлення на комп'ютері Java навіть без наявності програми динамічної математики, за допомогою якої він був створений.

Серед великої кількості існуючих програм динамічної математики тільки програми *Математический Конструктор, GeoGebra* та *The Geometer's Sketchpad* підтримують можливість створення інтерактивних аплетів [2-3]. На жаль, при роботі з програмою *Математический Конструктор* виникають деякі проблеми при створенні аплетів. Зокрема, при спробі створити аплет процес генерування завершується успішно і створюється веб-сторінка із аплетом, але аплет не запускається у браузері. Дана проблема може бути наслідком збою програми під час генерування аплету або збоєм роботи Java Runtime Environment.

Питання створення інтерактивних аплетів у програмі *GeoGebra* частково висвітлено в роботах [4-7]. Досліджуючи можливості програми *GeoGebra*, автор дійшов висновку, що в цій програмі аплети можна створювати як

локально, так і віддалено, з подальшим їх використанням в електронних посібниках чи на веб-сайтах [8].

Що ж стосується програми *The Geometer's Sketchpad*, то деяку інформацію щодо створення аплетів можна знайти на офіційному сайті програми [9], зокрема, все необхідне для інформаційної підтримки роботи у даному програмному середовищі для користувача-початківця; основні та пояснювальні ресурси; технічна підтримка; всі існуючі версії програми, які можна завантажити безкоштовно. В контексті дослідження корисним є розділ *JavaSketchpad*.

Вивчаючи питання створення інтерактивних аплетів в програмі *The Geometer's Sketchpad*, автор дійшов висновку, що аплети можна створювати двома шляхами: автоматично, використовуючи інструменти програми *The Geometer's Sketchpad* (локально на комп'ютері) та «вручну», прописуючи код аплета на певній мові програмування, зокрема, на *JavaScript* (з особливостями цієї технології можна ознайомитися в розділі *JavaSketchpad/Developer's Grammar* на сайті програми [9])*.* Для реалізації другої технології необхідне знання синтаксису і граматики мови програмування та певні навички програмування, що навряд чи підходить пересічному вчителю математики. Тому метою даної статті є опис технології автоматичного створення інтерактивних аплетів у програмі *The Geometer's Sketchpad*, яку продемонструємо на прикладі створення аплету до наступної задачі.

**Задача.** Знайти множину точок площини, сума відстаней яких від двох даних точок є стала величина (детальне розв'язання даної задачі із використанням програм динамічної математики можна знайти в [10]).

**Технологія.** *Автоматичне створення інтерактивного аплета з використанням інструментів програми The Geometer's Sketchpad.*

Дана технологія реалізується виконанням наступних кроків.

1. Відкрити файл з готовим динамічним кресленням та в пункті меню *Файл* обрати команду *Сохранить как* (рис. 1).

Необхідно, щоб під час створення аплету в директорії, в якій зберігається креслення знаходився файл *jsp5.jar* (для програми *The Geometer's Sketchpad* версії 5.х). Цей файл можна завантажити на офіційному сайті програми [9] або за посиланням http://www.dynamicgeometry.com/documents/jsp5.jar.

2. У діалоговому вікні вибрати *Тип файла (HTML/JavaSketchpad документ (\*.html)*, присвоїти майбутньому аплету ім'я та натиснути кнопку *Сохранить* (рис. 2).

3. Програма повідомляє, що креслення було успішно конвертоване у *JavaSketchpad* формат і пропонує продемонструвати результати у вікні браузера.

Зауважимо, що створений інтерактивний аплет можна завантажити не в кожному браузері. Так, *Chrome* взагалі не підтримує плагіни *Java* з 01.09.2015р., а інші браузери дозволять виконання аплетів тільки якщо власноруч внести створений сайт у список сайтів-виключень за допомогою панелі управління Java, тим самим підвищивши його рівень безпеки.

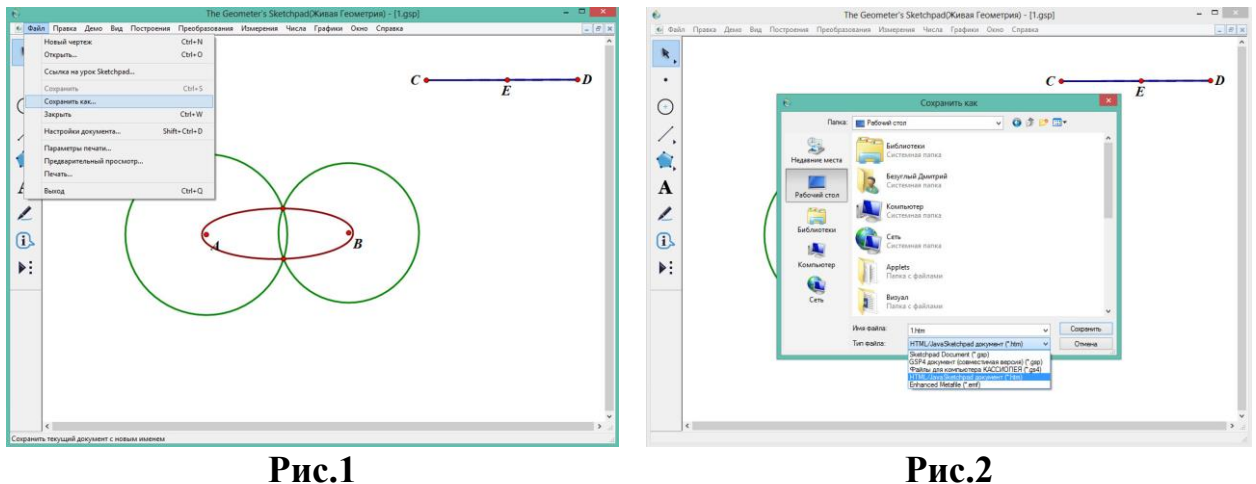

Автор досліджує проблему створення інтерактивних аплетів з перспективою вбудовування їх у електронний посібник для вивчення спецкурсу «Застосування комп'ютера при вивченні математики» в Сумському державному педагогічному університеті імені А.С. Макаренка.

## **Література**

*1. Безуглий Д. Прийоми візуального подання навчальної інформації / Д. Безуглий // Фізико-математична освіта. – 2014. – № 2(3). – С. 7-15.*

*2. Семеніхіна О.В. Про використання інтерактивних аплетів у електронних підручниках з математики / О.В. Семеніхіна, М.Г. Друшляк // Всеукраїнська науковопрактична Інтернет-конференція «Автоматизація та комп'ютерно інтегровані технології у виробництві та освіті: стан, досягнення, перспективи розвитку». – 16-20 березня 2015. – Черкаси. – 2015. – С. 143-144.*

*3. Дубровский В. Учимся работать с «Математическим конструктором» / В. Дубровский // Математика. – 2009. – №13. – С. 2-48.*

*4. Gage M. Embedding GeoGebra Applets in Webwork Homework / M.Gage // Proceedings of the First North American GeoGebra Conference. – July 27-28, 2010. – Ithaca, NY. – 2010. – P. 11-17.*

*5. D'Ambrosia B. GeoGebra: Dynamic Mathematics Made Easy / B. D'Ambrosia, C. Spitznagel // Proceedings of the 22nd Annual International Conference on Technologyin Collegiate Mathematics. – 2011. – P. 20-28.*

*6. Spickler D. GeoGebra Workshop / D. Spickler. – Salisbury University, 2011. – P. 62-68.*

*7. Хохенватор М. Введение в GeoGebra / М. Хохенватор / Перевод Т.С. Рябова. – 2012. – 153 с.*

*8. Безуглий Д.С. Створення інтерактивних аплетів у програмі GeoGebra як засобів візуалізації математичних знань / Д. Безуглий // Всеукраїнська науково-практична конференція «Наукова діяльність як шлях формування професійних компетентностей майбутнього фахівця» (НПК-2015). – 2-3 грудня 2015р. – Суми. – 2015. – Т. 1. – С. 134-136.*

*9. The Geometer's Sketchpad. Resource Center [Електронний ресурс]. – Режим доступу: [http://www.dynamicgeometry.com/JavaSketchpad.html.](http://www.dynamicgeometry.com/JavaSketchpad.html)*

*10. Drushlyak M.G. Computer Tools "Trace" and "Locus" in Dynamic Mathematics Software / M.G. Drushlyak // European Journal of Contemporary Education. – 2014. – V.10 (4). – P. 204-214.*